2a Option 1: Email Student email: *matricNumber@s.tusd1.org* Password: **teacherGrade** Example: lanzk, barcelo1, teran3

Visit [clever.com/in/tusd1](https://clever.com/oauth/authorize?channel=clever&client_id=4c63c1cf623dce82caac&confirmed=true&district_id=5b9abda0a47b2e0001fba774&redirect_uri=https%3A%2F%2Fclever.com%2Fin%2Fauth_callback&response_type=code&state=aa3edba74cca102cb62b738da737b2e1cc930a6950d70efe44a25fc6d1e7f0d0) and log-in as a Student from any device with as a Student from any device with<br>internet access.

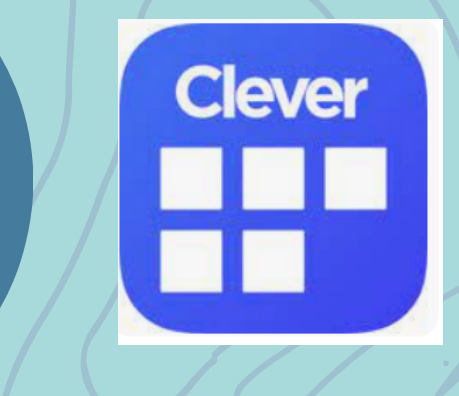

## **TUCSON UNIFIED**

#### Sign in

Students: @s.tusd1.org Staff: @tusd1.org

Can't access your account?

Back **Next** 

# How to log-in to Clever

3

Option 2: Student Badge or QR code for device with camera. Teachers may have already sent one home.

**Clever Badges** 

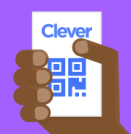

Log in

<u>ImagineMath:</u> Math

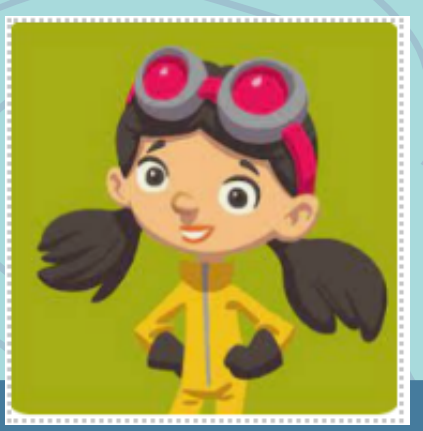

Imagine español: Spanish language arts

Make sure you 'allow' the use of your camera

Clever Badges requires a webcam to log in. Please<br>enable the camera.

Choose from the following apps.

\*Other apps are available, but these are specifically linked to better performance on district/state assessments

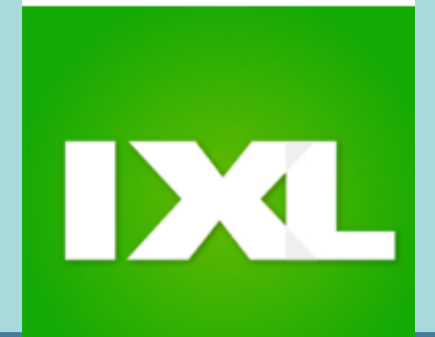

2b

IXL: Math, Language Arts, & others

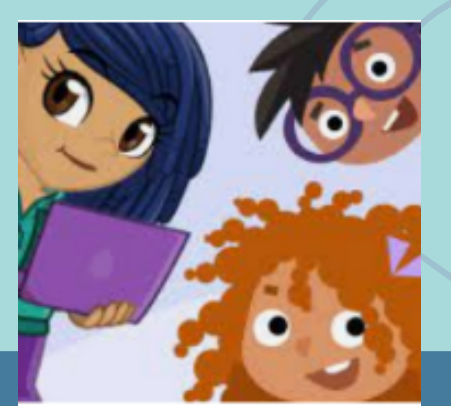

# for academic support at home

 $2a$ <sup>2</sup> Opción 1: Correo electrónico Correo del estudiante: [NúmeroDeMatrícula](mailto:N%C3%BAmeroDeMatr%C3%ADcula@s.tusd1.org)**[@s.tusd1.org](mailto:N%C3%BAmeroDeMatr%C3%ADcula@s.tusd1.org)** Contraseña: **maestroGrado** Ejemplo: lanzk, barcelo1, teran3

# Cómo entrar a Clever

3

Opción 2: "Student Badge "o Código QR con acceso a una cámara en el dispositivo. Su maestra/o pudo haberlo mandado a casa ya.

**Clever Badges** 

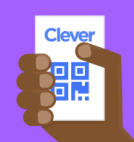

 $Log in$ 

<u>ImagineMath:</u> Matemáticas

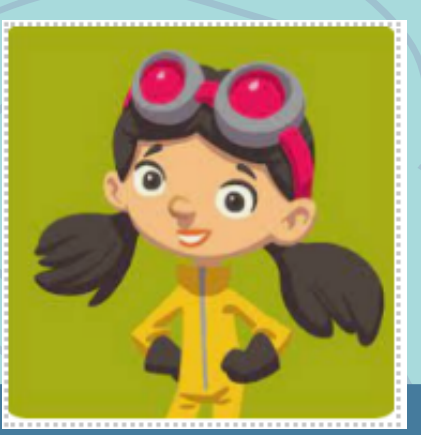

Imagine español: Lecto-escritura en español

Asegurarse de que permite acceso a la cámara. ('Allow')

### Escoja de las siguientes aplicaciones.

 $\boldsymbol{\Sigma}$ 

\*Hay otras aplicaciones disponibles, pero estas son las que están relacionadas con beneficios académicos para los exámenes del distrito o estado.

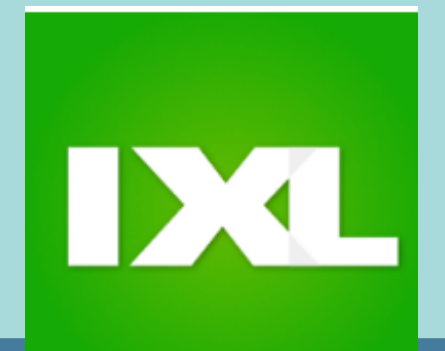

### IXL:

Matemáticas, lecto-escritura en inglés, y otros

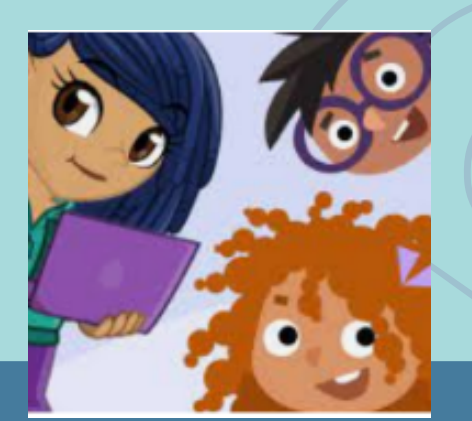

## para ayuda académica desde el hogar

Visitar [clever.com/in/tusd1](https://clever.com/oauth/authorize?channel=clever&client_id=4c63c1cf623dce82caac&confirmed=true&district_id=5b9abda0a47b2e0001fba774&redirect_uri=https%3A%2F%2Fclever.com%2Fin%2Fauth_callback&response_type=code&state=aa3edba74cca102cb62b738da737b2e1cc930a6950d70efe44a25fc6d1e7f0d0) e iniciar sesión como estudiante usando cualquier dispositivo con acceso al sesión como estudiante usando<br>cualquier dispositivo con acceso al **III de Internet.**<br>internet.

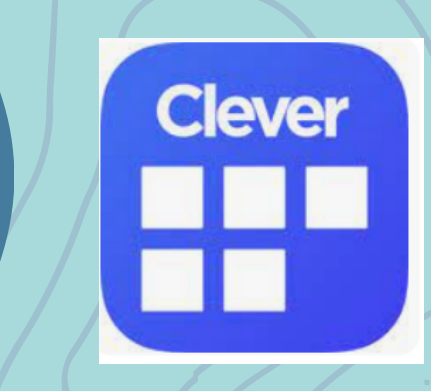

## **TUCSON UNIFIED**

#### Sign in

Students: @s.tusd1.org Staff: @tusd1.org

Can't access your account?

**Next** Back